# Grove - DS1307 RTC (Real Time Clock) for Arduino

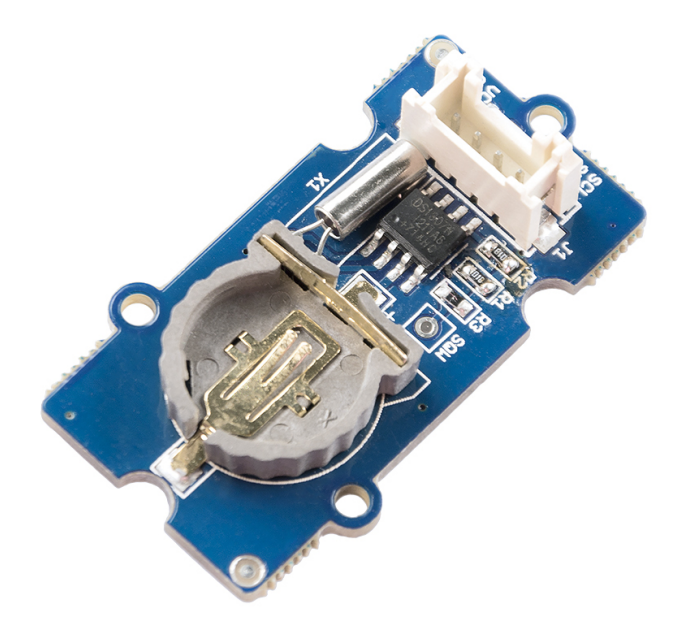

The RTC module is based on the clock chip DS1307, which supports the I2C protocol. It utilizes a Lithium cell battery (CR1225). The clock/calendar provides seconds, minutes, hours, day, date, month, and year. The end of the month date is automatically adjusted for months with fewer than 31 days, including corrections

for leap years. The clock operates in either the 24-hour or 12-hour format with AM/PM indicator. And it is valid up to 2100. In order to gain a robust performance, you must put a 3-Volt CR1225 lithium cell in the battery-holder. If you use the primary power only, the module may not work normally, because the crystal may not oscillate.

### Get One Now

[\[https://www.seeedstudio.com/Grove-RTC-p-758.html\]](https://www.seeedstudio.com/Grove-RTC-p-758.html)

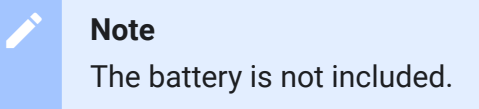

# Pre-reading

An introduction of RTC for Arduino is strongly recommended reading ahead if you are not familiar with it:

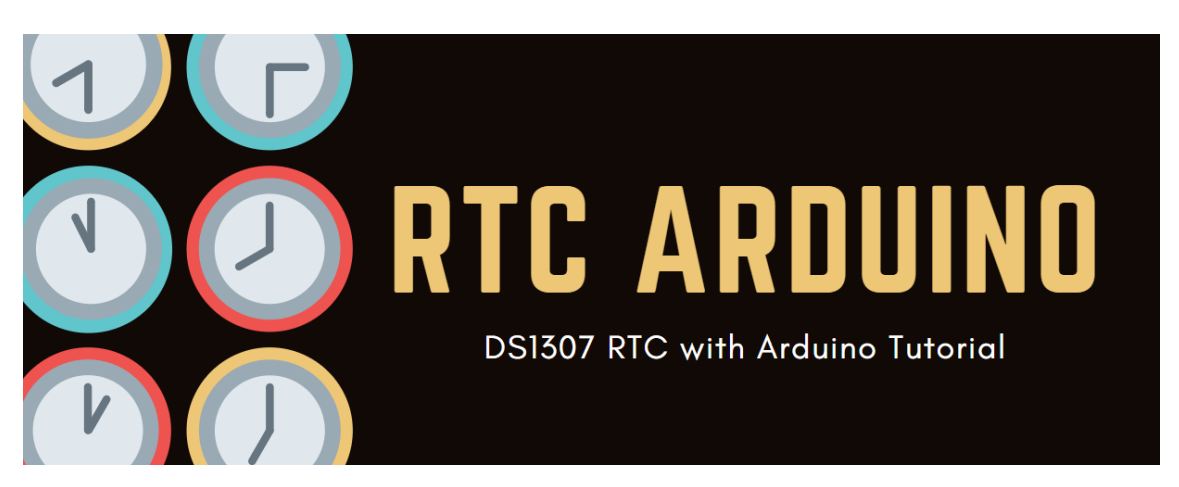

[\[https://blog.seeedstudio.com/blog/2019/11/19/arduino-tutorial](https://blog.seeedstudio.com/blog/2019/11/19/arduino-tutorial-using-ds1307-rtc-with-arduino/)using-ds1307-rtc-with-arduino/]

# **Specifications**

- PCB Size: 2.0cm\*4.0cm
- Interface: 2.0mm pitch pin header
- IO Structure: SCL,SDA, VCC, GND
- ROHS: YES
- VCC:3.3~5.5V
- Logic High Level Input : 2.2~VCC+0.3 V
- Logic Low Level Input : -0.3~+0.8 V
- Battery Voltage: 2.0~3.5 V

#### **Tip**  $\boldsymbol{\Theta}$

More details about Grove modules please refer to Grove System [\[https://wiki.seeedstudio.com/Grove\\_System/\]](https://wiki.seeedstudio.com/Grove_System/)

# Platforms Supported

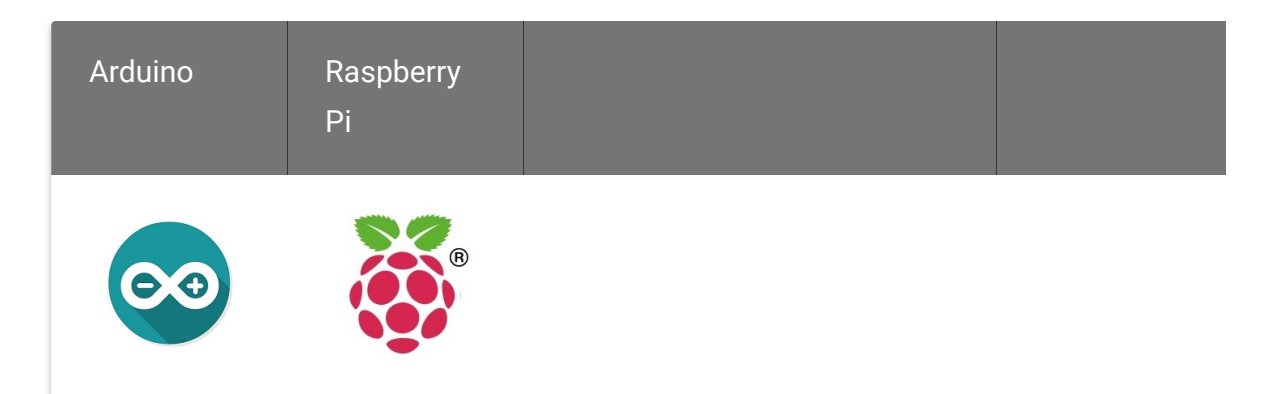

#### **Caution**

The platforms mentioned above as supported is/are an indication of the module's software or theoritical compatibility. We only provide software library or code examples for Arduino platform in most cases. It is not

possible to provide software library / demo code for all possible MCU platforms. Hence, users have to write their own software library.

## Getting started

### Play with Arduino

#### **Hardware**

**Step 1.** Prepare the below stuffs:

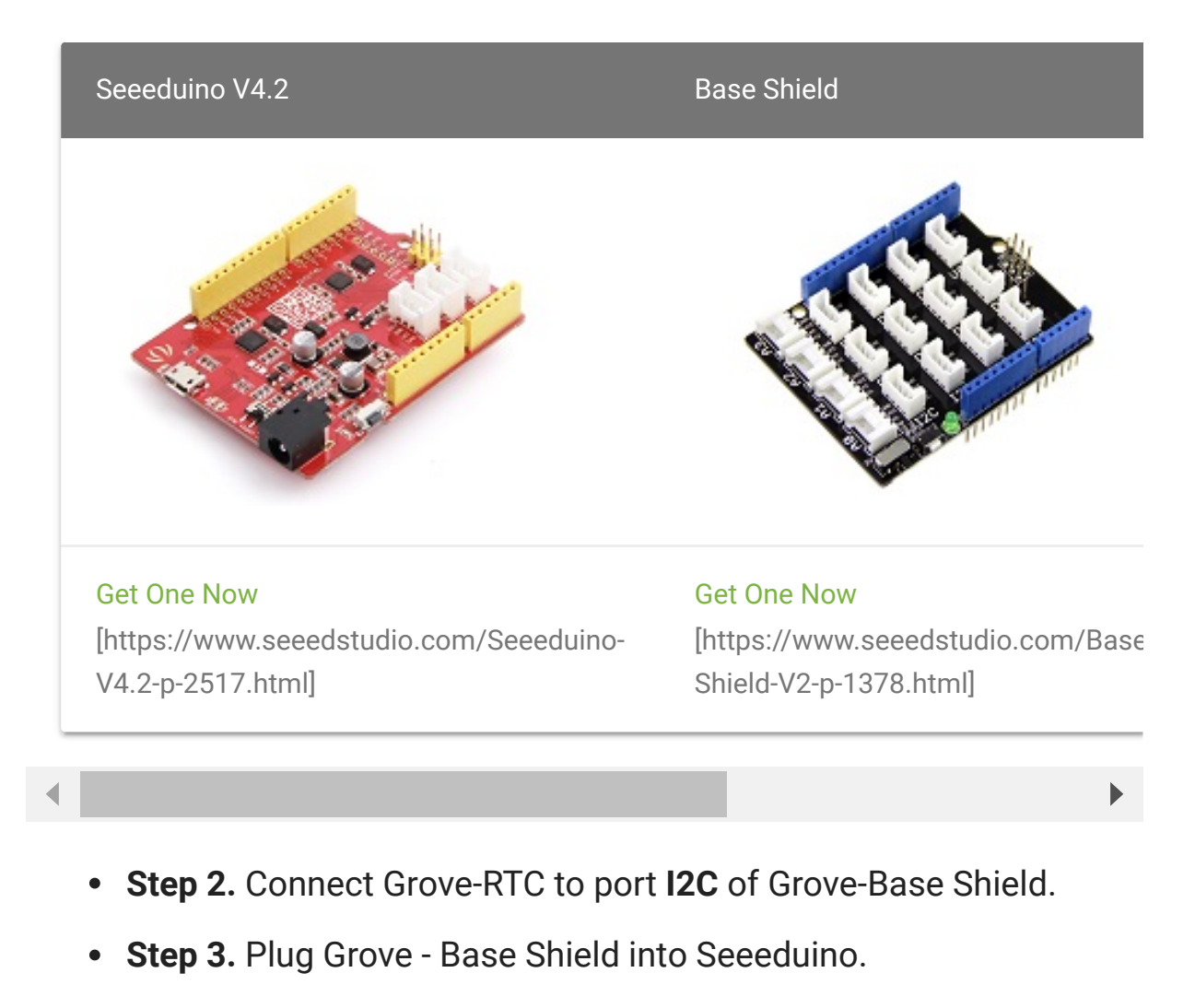

**Step 4.** Connect Seeeduino to PC via a USB cable.

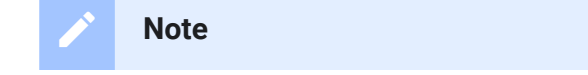

In order to gain a robust performance, you must put a 3-Volt CR1225 lithium cell in the battery-holder. If you use the primary power only, the module may not work normally, because the crystal may not oscillate.

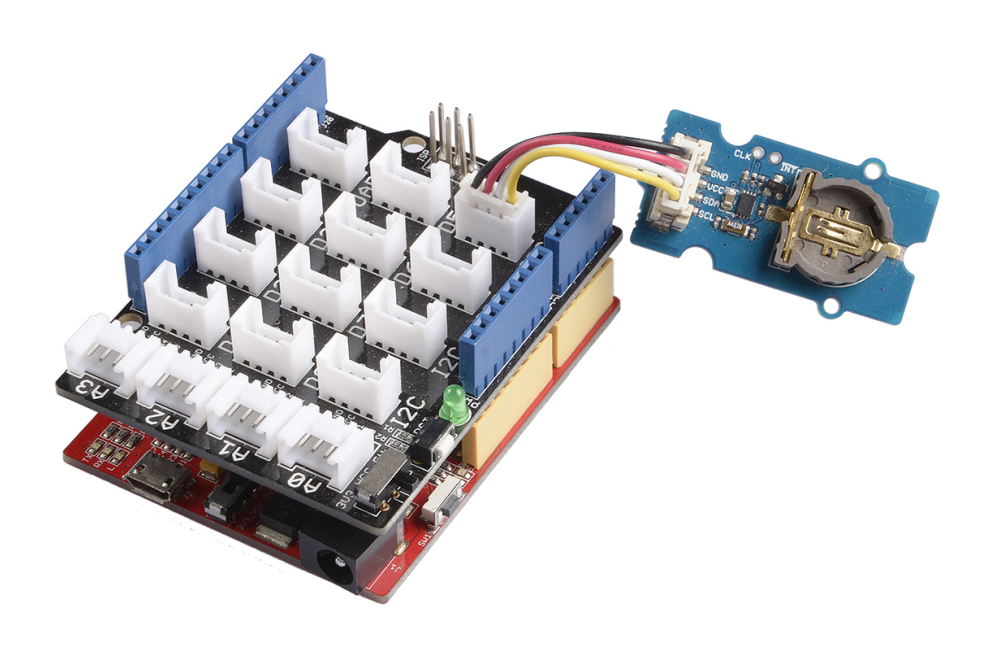

#### **Note**

 $\mathbf{z}$ 

If we don't have the base shield, we also can directly connect the Grove-RTC to Arduino board. Please follow below connection.

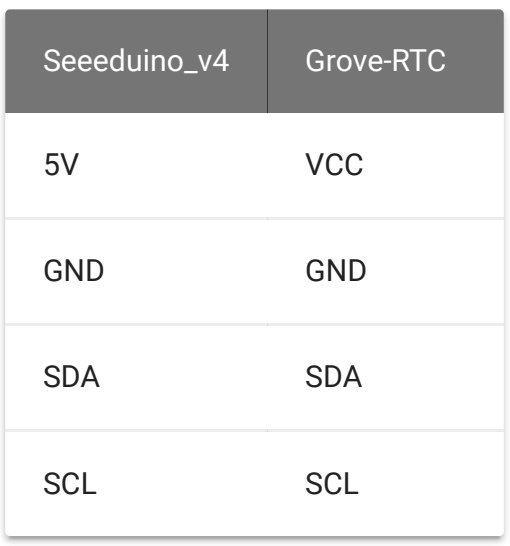

#### **Software**

**Step 1.** [Download the RTC Library \[https://github.com/Seeed-](https://github.com/Seeed-Studio/RTC_DS1307/archive/master.zip)Studio/RTC\_DS1307/archive/master.zip].

### **Step 2.** Refer How to install library

[\[https://wiki.seeedstudio.com/How\\_to\\_install\\_Arduino\\_Library\]](https://wiki.seeedstudio.com/How_to_install_Arduino_Library) to install library for Arduino.

**Step 3.** Create a new Arduino sketch and paste the codes below to it or open the code directly by the path: **File -> Example ->RTC- >SetTimeAndDisplay**.

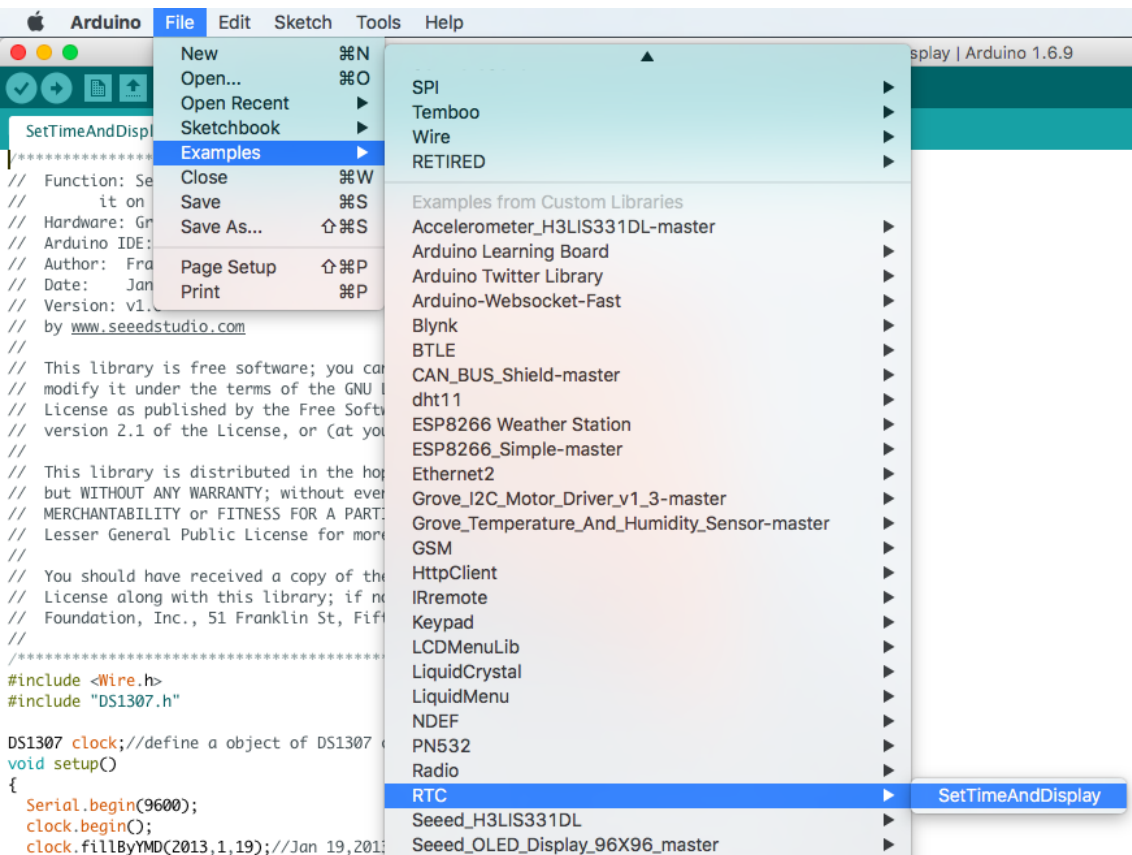

```
1 #include <Wire.h>
2 #include "DS1307.h"
3
4 DS1307 clock;//define a object of DS1307 class
5 void setup()
6 \tbinom{1}{2}7 Serial.begin(9600);
8 clock.begin();
9 clock.fillByYMD(2013,1,19);//Jan 19,2013
10 clock.fillByHMS(15,28,30);//15:28 30"
11 clock.fillDayOfWeek(SAT);//Saturday
12 clock.setTime();//write time to the RTC chip
13}
14 void loop()
15 \t{-}16 printTime();
17 \}18 /*Function: Display time on the serial monitor*/
19 void printTime()
20 \t 1\overline{\mathsf{D}}
```

```
21 clock.getTime();
22 Serial.print(clock.hour, DEC);
23 Serial.print(":");
24 Serial.print(clock.minute, DEC);
25 Serial.print(":");
26 Serial.print(clock.second, DEC);
27 Serial.print(" ");
28 Serial.print(clock.month, DEC);
29 Serial.print("/");
30 Serial.print(clock.dayOfMonth, DEC);
31 Serial.print("/");
32 Serial.print(clock.year+2000, DEC);
33 Serial.print(" ");
34 Serial.print(clock.dayOfMonth);
35 Serial.print("*");
36 switch (clock.dayOfWeek)// Friendly printout the week
37 \qquad \qquad38 case MON:
39 Serial.print("MON");
40 break;
41 case TUE:
42 Serial.print("TUE");
43 break;
44 case WED:
45 Serial.print("WED");
46 break;
47 case THU:
48 Serial.print("THU");
49 break;
50 case FRI:
51 Serial.print("FRI");
52 break;
53 case SAT:
54 Serial.print("SAT");
55 break;
56 case SUN:
57 Serial.print("SUN");
58 break;
59 }
60 Serial.println(" ");
61 }
```
 $\overline{D}$ 

**Step 4.** Set the time. Change function arguments to current date/time. Please pay attention to arguments' format.

- 1 **clock**.fillByYMD(2013,1,19);*//Jan 19,2013*
- 2 **clock**.fillByHMS(15,28,30);*//15:28 30"*
- 3 **clock**.fillDayOfWeek(SAT);*//Saturday*

**Step 5.** Upload the code and open the serial monitor to receive the sensor's data

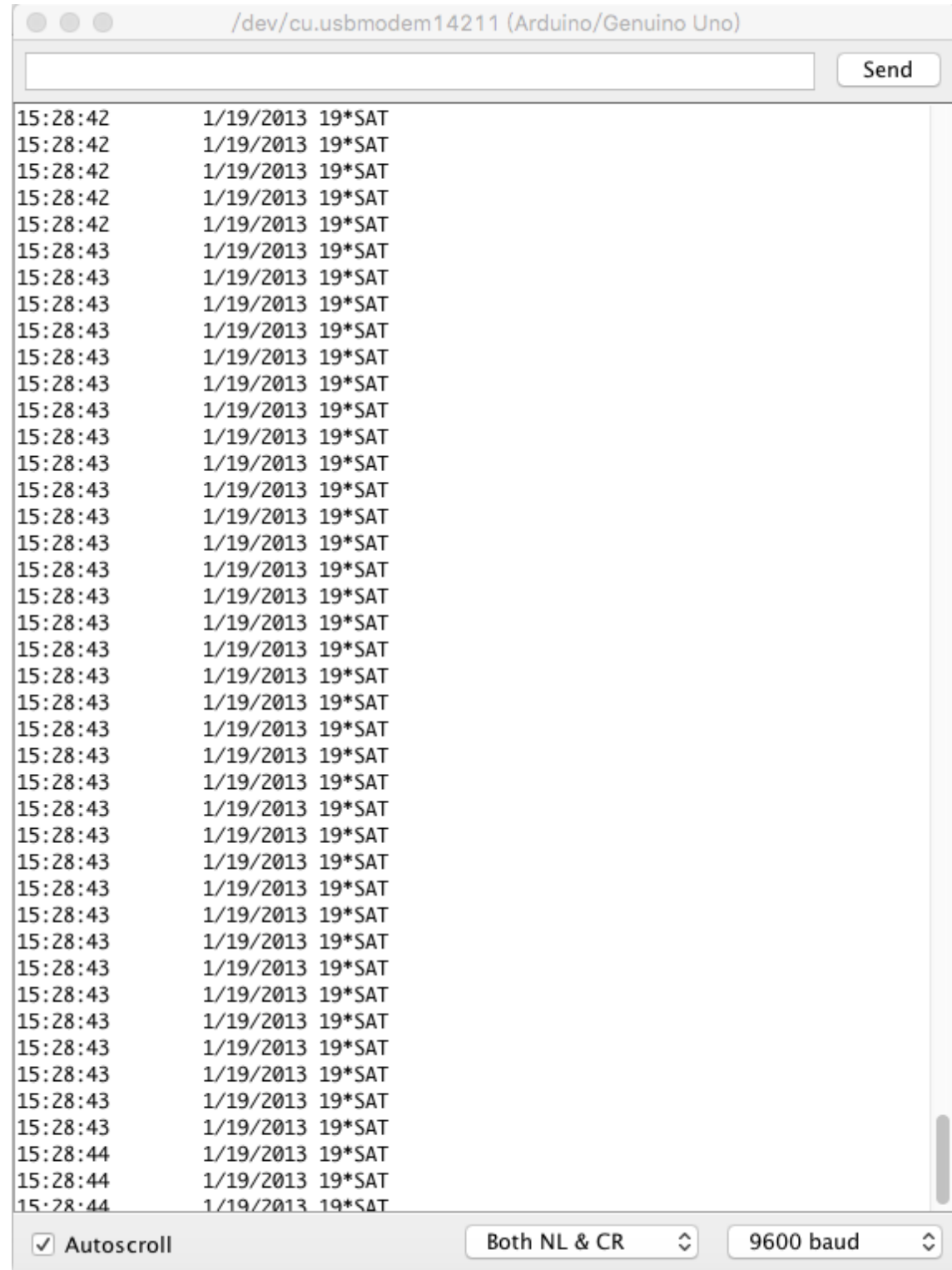

## Play With Raspberry Pi

#### **Hardware**

### **Step 1.** Prepare the below stuffs:

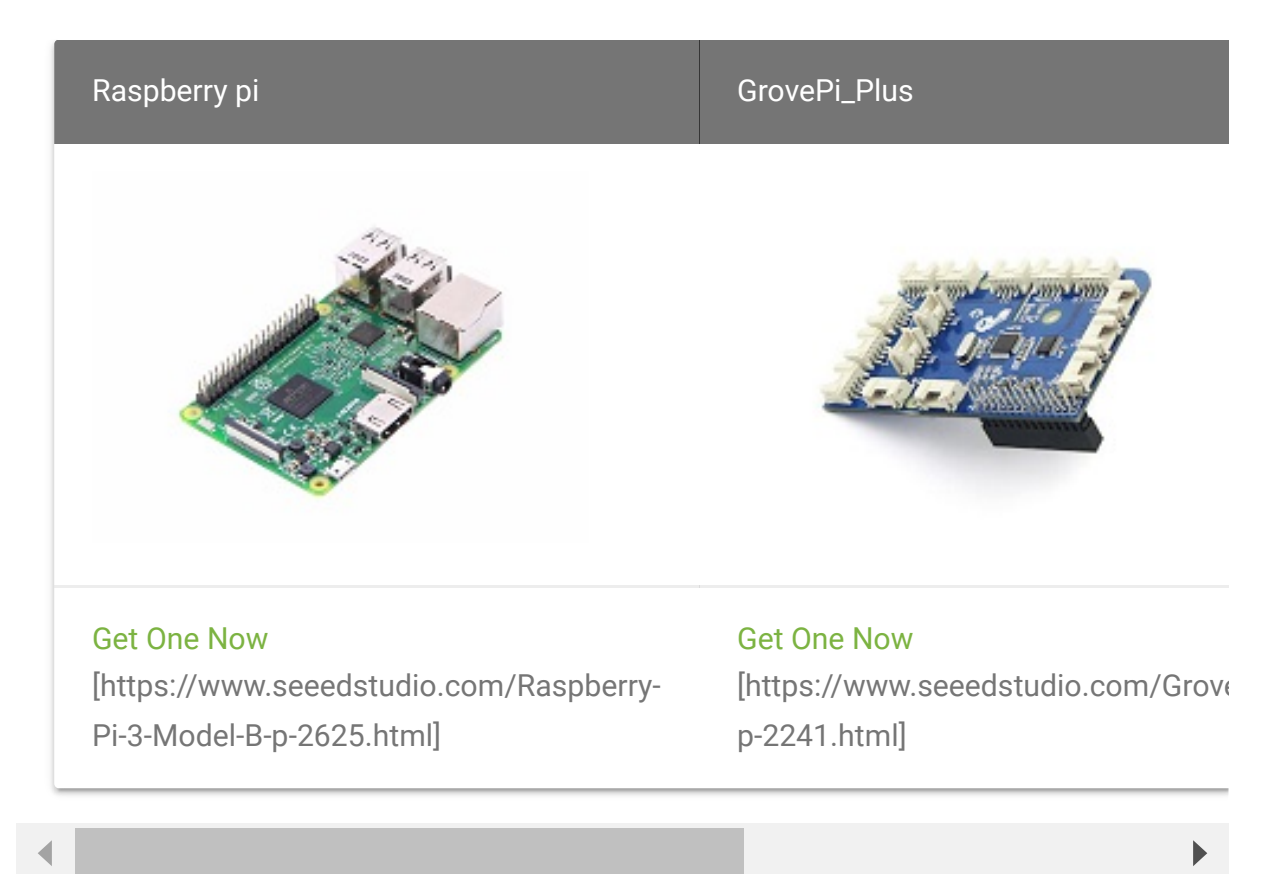

- **Step 2.** Plug the GrovePi\_Plus into Raspberry.
- **Step 3.** Connect Grove-RTC to **I2C** port of GrovePi\_Plus.
- **Step 4.** Connect the Raspberry to PC through USB cable.

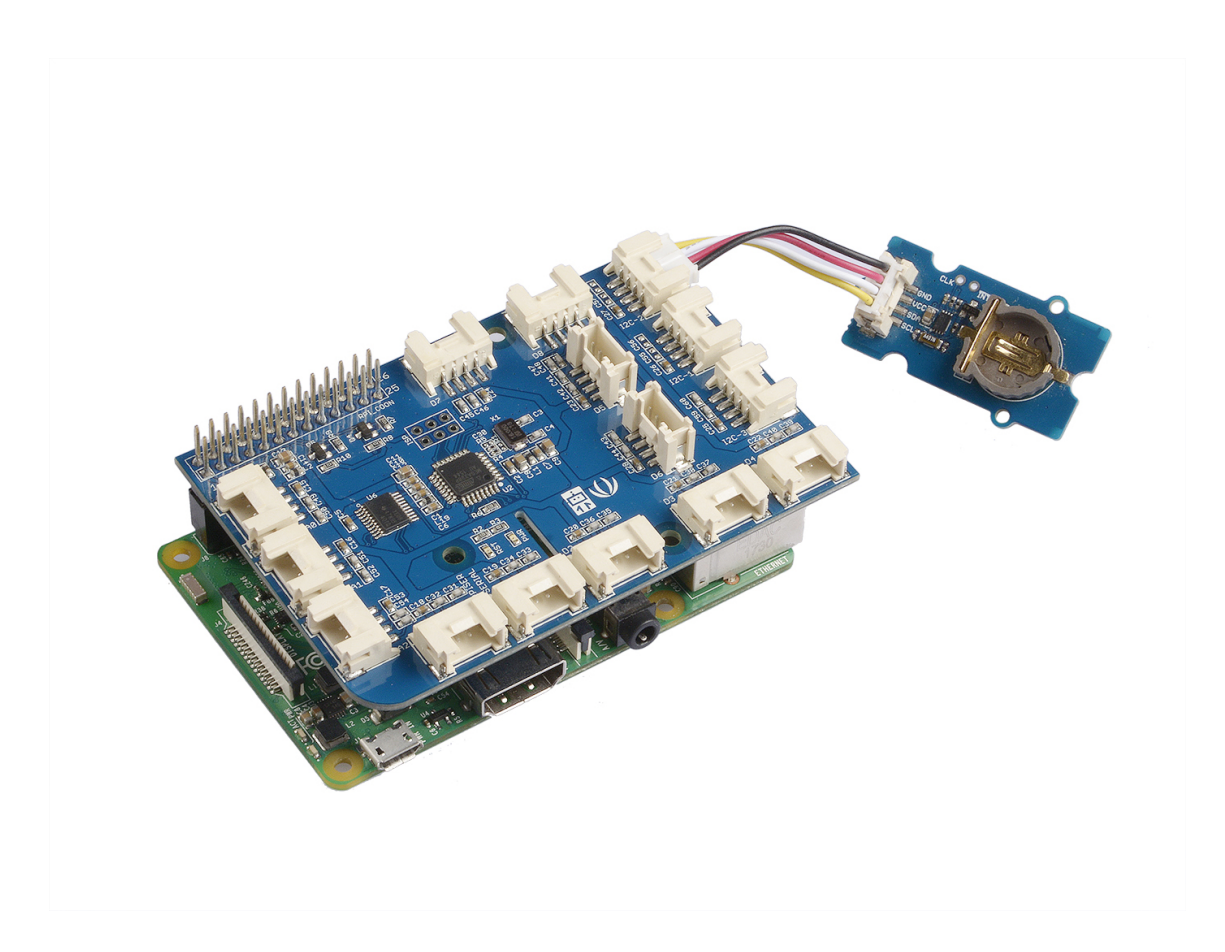

#### **Software**

- **Step 1. Follow Setting Software** [\[https://www.dexterindustries.com/GrovePi/get-started-with](https://www.dexterindustries.com/GrovePi/get-started-with-the-grovepi/setting-software/)the-grovepi/setting-software/] to configure the development environment.
- **Step 2.** Git clone the Github repository.

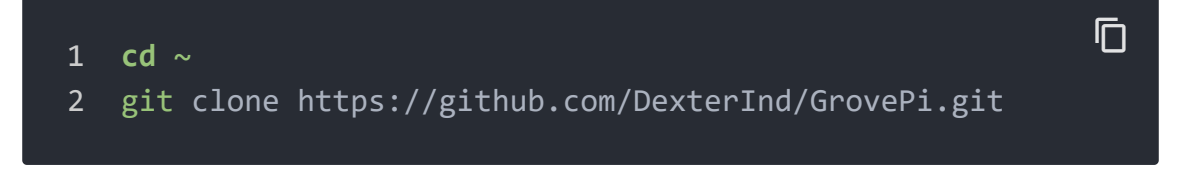

- **Step 3.** Excute below commands to use this sensor
	- 1 cd ~/GrovePi/Software/Python
- 2 python grove\_i2c\_rtc.py

 $\overline{D}$ 

#### Here is the code

```
1 #!/usr/bin/env python
2 #
3 # GrovePi Example for using the Grove I2C RTC (https://ww
4 #
5 # The GrovePi connects the Raspberry Pi and Grove sensors
6 #
7 # Have a question about this example? Ask on the forums
8 #
9'10 ## License
11 The MIT License (MIT)
12 GrovePi for the Raspberry Pi: an open source platform fo
13 Copyright (C) 2017 Dexter Industries
14 Permission is hereby granted, free of charge, to any person
15 of this software and associated documentation files (the
16 in the Software without restriction, including without 1
17 to use, copy, modify, merge, publish, distribute, sublice
18 copies of the Software, and to permit persons to whom the
19 furnished to do so, subject to the following conditions:
20 The above copyright notice and this permission notice sha
21 all copies or substantial portions of the Software.
22 THE SOFTWARE IS PROVIDED "AS IS", WITHOUT WARRANTY OF ANY
23 IMPLIED, INCLUDING BUT NOT LIMITED TO THE WARRANTIES OF M
24 FITNESS FOR A PARTICULAR PURPOSE AND NONINFRINGEMENT. IN
25 AUTHORS OR COPYRIGHT HOLDERS BE LIABLE FOR ANY CLAIM, DAM
26 LIABILITY, WHETHER IN AN ACTION OF CONTRACT, TORT OR OTHE
27 OUT OF OR IN CONNECTION WITH THE SOFTWARE OR THE USE OR O
28 THE SOFTWARE.
29 '''
30
31 import time
32 import grovepi
33
34 # Connect the Grove Real Time Clock to any I2C port eg.
35 # Can be found at I2C address 0x68
36 # SCL,SDA,VCC,GND
37
38 while True:
                                                         \overline{\Box}
```
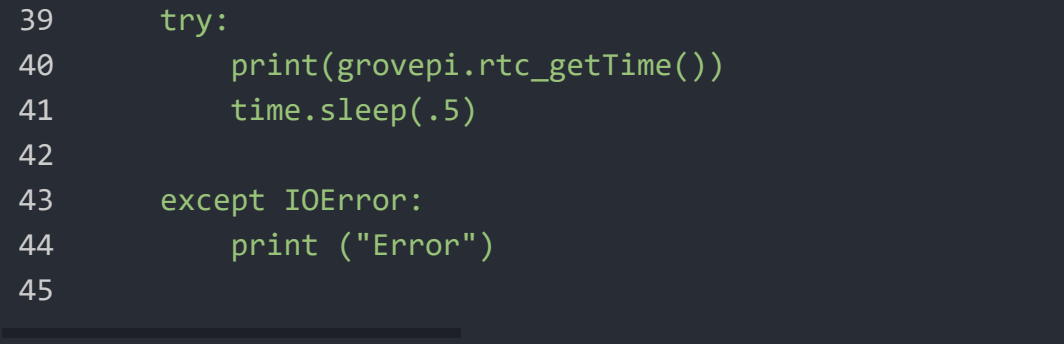

### **Step 4.** Here is the result.

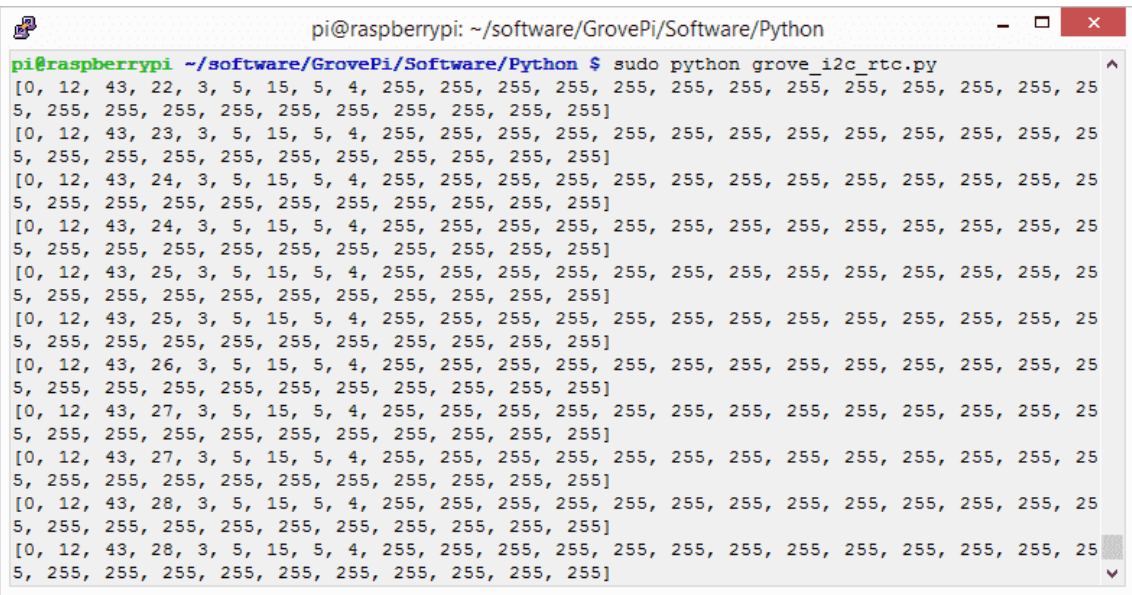

### **Demo 2: Grove\_rtc**

You can also use this demo to show the time in common. Please create grove\_rtc.py and copy below codes.

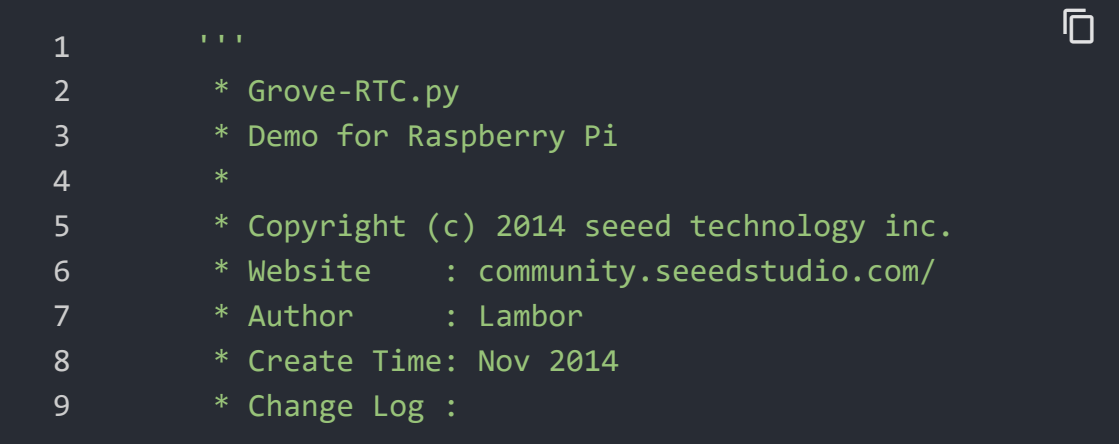

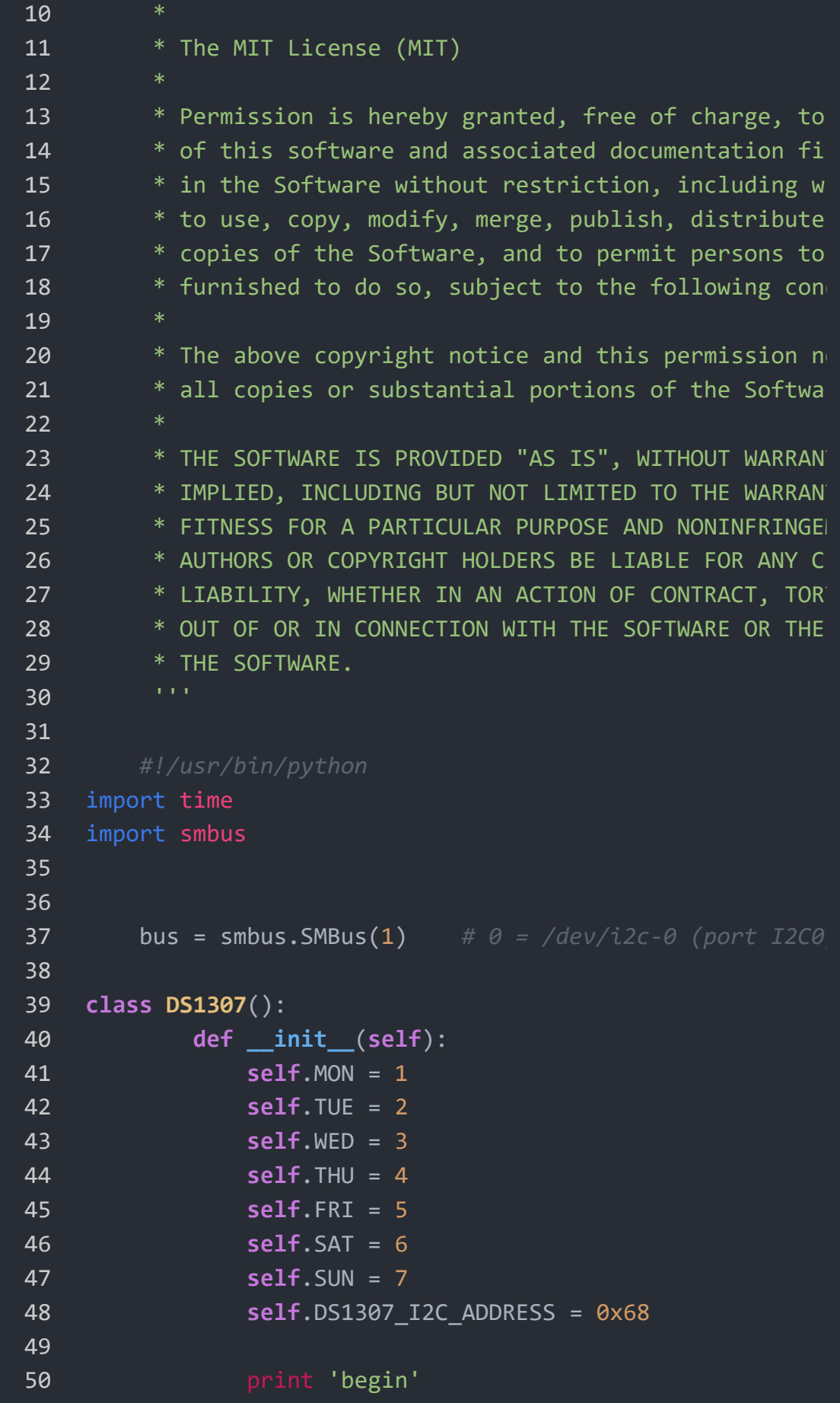

```
51
52 def decToBcd(self, val):
53 return ( (val/10*16) + (val%10) )
54
55 def bcdToDec(self, val):
56 return ( (val/16*10) + (val%16) )
57
58 def begin(self, news):
59 print news
60
61 def startClock(self):
62 bus.write_byte(self.DS1307_I2C_ADDRESS, 0x00
63 self.second = bus.read_byte(self.DS1307_I2C_
64 bus.write_byte_data(self.DS1307_I2C_ADDRESS
65
66 print 'startClock..'
67
68 def stopClock(self):
69 bus.write_byte(self.DS1307_I2C_ADDRESS, 0x00
70 self.second = bus.read_byte(self.DS1307_I2C_
71 bus.write_byte_data(self.DS1307_I2C_ADDRESS
72
73 print 'stopClock..'
74
75 def setTime(self):
76 data = [self.decToBcd(self.second), self.dec
77 self.decToBcd(self.hour), self.decTo
78 self.decToBcd(self.dayOfMonth), self
79 self.decToBcd(self.year)]
80
81 bus.write_byte(self.DS1307_I2C_ADDRESS, 0x00
82 bus.write i2c block data(self.DS1307 I2C AD
83
84 print 'setTime..'
85
86 def getTime(self):
87 bus.write byte(self.DS1307 I2C ADDRESS, 0x0
88 data = bus.read_i2c_block_data(self.DS1307_
89 #A few of these need masks because certain
90 self.second = self.bcdToDec(data[0] & 0x7f)
91 self.minute = self.bcdToDec(data[1])
```

```
92 self.hour = self.bcdToDec(data[2] & 0x3f) #
93 self.dayOfWeek = self.bcdToDec(data[3])
94 self.dayOfMonth = self.bcdToDec(data[4])
95 self.month = self.bcdToDec(data[5])
96 self.year = self.bcdToDec(data[6])
97
98 print 'getTime..'
99
100 def fillByHMS(self, _hour, _minute, _second):
101 self.hour = hour
102 self.minute = _minute
103 self.second = second
104
105 print 'fillByHMS..'
106
107 def fillByYMD(self, _year, _month, _day):
108 self.year = _year - 2000
109 self.month = _month;
110 self.dayOfMonth = _day
111
112 print 'fillByYMD..'
113
114 def fillDayOfWeek(self, dow):
115 self.dayOfWeek = dow
116
117 print 'fillDayOfWeek..'
118
119 if __name__ == "__main__":
120 clock = DS1307()
121 clock.fillByYMD(2015,3,5)
122 clock.fillByHMS(12,42,30)
123 clock.fillDayOfWeek(clock.THU)
124 clock.setTime()
125 while True:
126 clock.getTime()
127 print clock.hour, ":", clock.minute, ":", \
128 clock.second, " ", clock.dayOfMonth
129 clock.month, "/", clock.year, ",
130 ":", clock.dayOfWeek
131 time.sleep(1)
132
```
Excute below commands to use this sensor

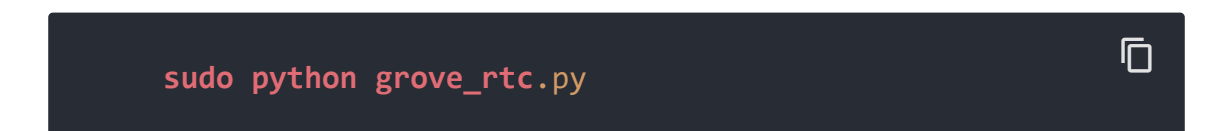

Here is the result.

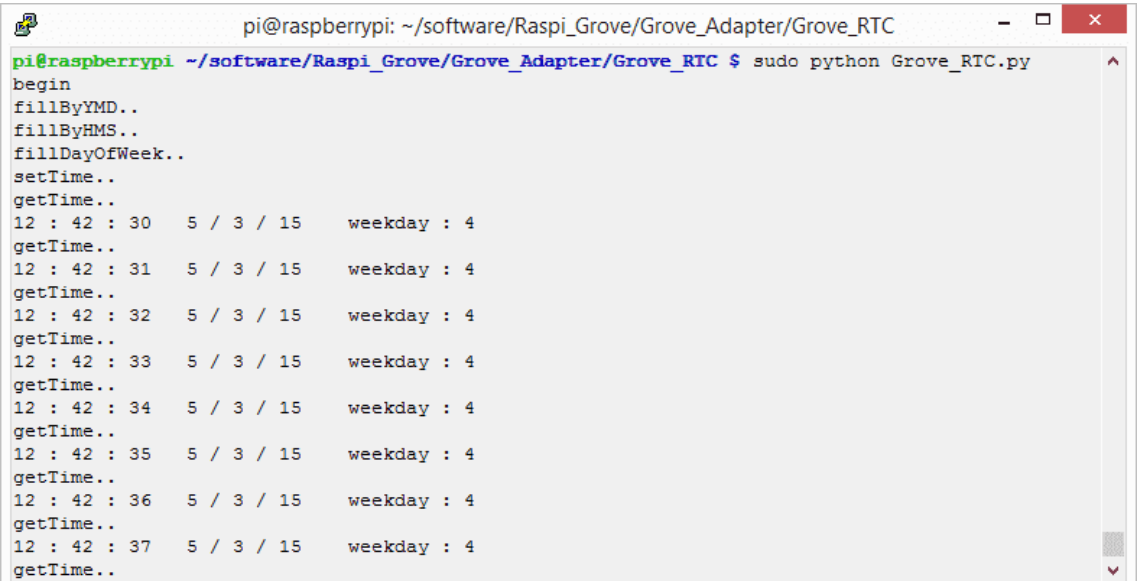

# Schematic Online Viewer

## **Resources**

**[Eagle]** Grove-RTC in Eagle format

[\[https://files.seeedstudio.com/wiki/Grove-](https://files.seeedstudio.com/wiki/Grove-RTC/res/Real_Time_Clock.zip)RTC/res/Real\_Time\_Clock.zip]

### **[PDF]** Grove-RTC Schematic in PDF format [\[https://files.seeedstudio.com/wiki/Grove-RTC/res/Grove%20-](https://files.seeedstudio.com/wiki/Grove-RTC/res/Grove%20-%20RTC%20v1.1%20Sch.pdf) %20RTC%20v1.1%20Sch.pdf]

**[PDF]** Grove-RTC PCB in PDF format

[\[https://files.seeedstudio.com/wiki/Grove-RTC/res/Grove%20-](https://files.seeedstudio.com/wiki/Grove-RTC/res/Grove%20-%20RTC%20v1.1%20PCB.pdf) %20RTC%20v1.1%20PCB.pdf]

- **[Library]**[Github repository for RTC \[https://github.com/Seeed-](https://github.com/Seeed-Studio/RTC_DS1307/archive/master.zip)Studio/RTC\_DS1307/archive/master.zip]
- **[Datasheet]** DS1307 Datasheet [\[https://files.seeedstudio.com/wiki/Grove-](https://files.seeedstudio.com/wiki/Grove-RTC/res/DS1307.pdf)RTC/res/DS1307.pdf]

# Projects

**Using a Real Time Clock With Arduino**: Ever wanted to make a project that activated on a schedule? Using a Real Time Clock (RTC) is a great way to do it!

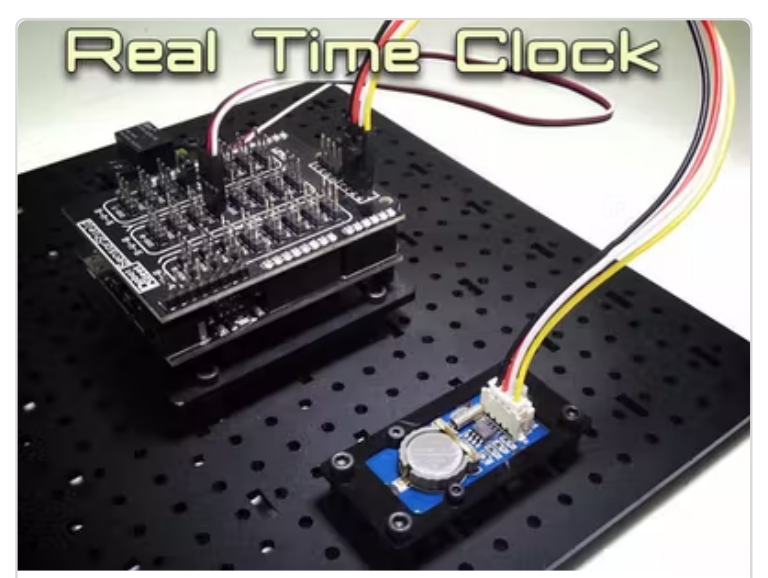

(https://www.hackster.io/robotgeek[projects-team/using-a-real-time-clock](https://www.hackster.io/robotgeek-projects-team/using-a-real-time-clock-with-arduino-6b3896)with-arduino-6b3896)

U i R l Ti Cl k [With](https://www.hackster.io/robotgeek-projects-team/using-a-real-time-clock-with-arduino-6b3896) A d i

**Colorful Clock**: A clock that shows your energy level and greets you when you approach

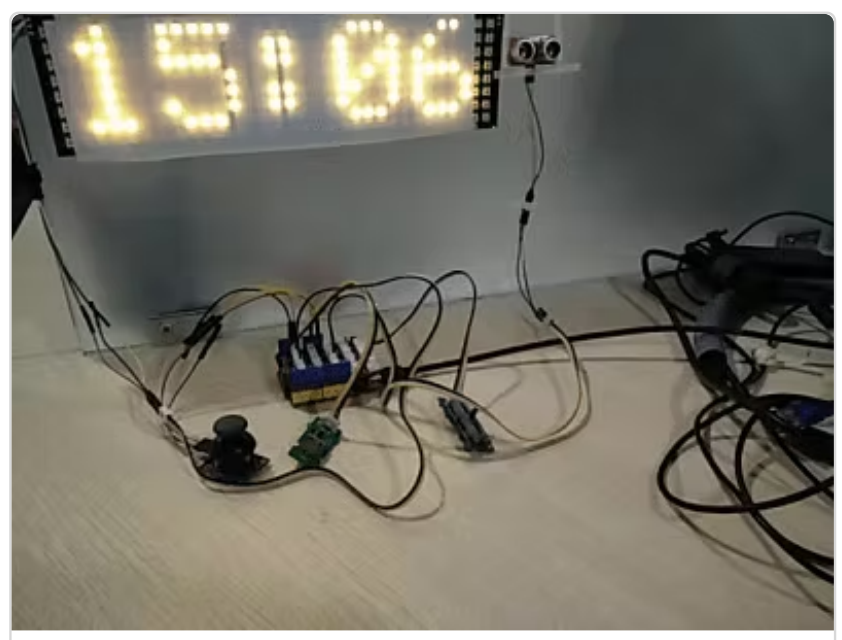

[\(https://www.hackster.io/zou-wei/colorful](https://www.hackster.io/zou-wei/colorful-clock-4cea6b)clock-4cea6b)

C l f l [Cl](https://www.hackster.io/zou-wei/colorful-clock-4cea6b) k (h // h k i /

# Tech Support

### [Please submit any technical issue into our forum](https://forum.seeedstudio.com/)

[https://forum.seeedstudio.com/].

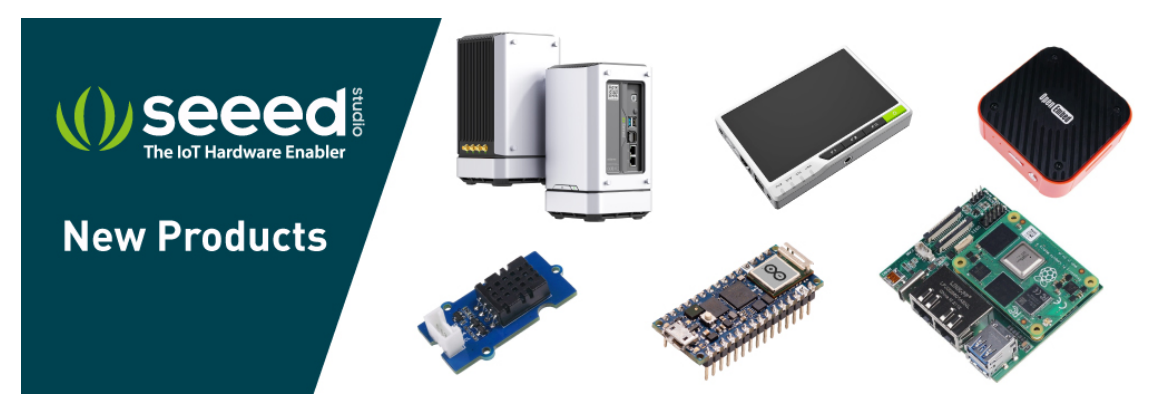

[\[https://www.seeedstudio.com/act-4.html?](https://www.seeedstudio.com/act-4.html?utm_source=wiki&utm_medium=wikibanner&utm_campaign=newproducts)

## [utm\\_source=wiki&utm\\_medium=wikibanner&utm\\_campaign=newpr](https://www.seeedstudio.com/act-4.html?utm_source=wiki&utm_medium=wikibanner&utm_campaign=newproducts) oducts]